## department of human services

Ŵ

division of mental health services

disaster & terrorism branch

# An Online Tutorial for NIMS/ICS Virtual Campus Students

Press "Enter" or click on the slide to begin.

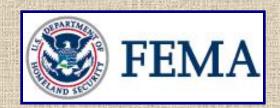

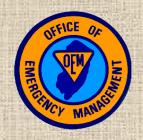

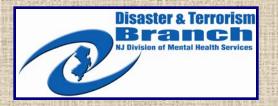

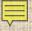

# **About This Program**

 One of the critical lessons learned from the events of 9/11, is the pressing need for interoperability between all types of First Responders during a disaster or emergency response. This includes mental health responders.

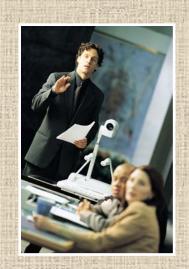

 As such, Executive Orders from President Bush and Former Governor Codey have directed First Responders across the country, and around our state, to be trained in the National Incident Management System (NIMS) and Incident Command System (ICS) which are key components of our National Response Plan (NRP).

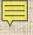

# **Training Alternatives**

- To accommodate the training needs of New Jersey's disaster mental health responders, the required NIMS/ICS training programs are being offered in two formats:
  - Live, instructor-lead programs;
  - FEMA-sponsored online training programs.
- These training programs are also essential elements of New Jersey's disaster mental health credentialing initiative.

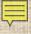

# Required Courses

- The online programs are offered through the National Emergency Training Center (NETC), which is FEMA's training academy.
- Whether online or in the classroom, the two required courses are:
  - Introduction to the Incident Command System (ICS-100); and,
  - National Incident Management System (NIMS)-An Introduction (IS 700)
- You should take ICS 100 prior to IS 700
- Proof of successful completion of these two programs is required for credentialing and for on-scene disaster response.

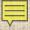

# Using this Tutorial

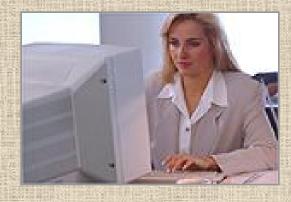

- This tutorial was developed to assist disaster mental health responders in navigating the FEMA National Emergency Training Center Virtual Campus in order to take the required NIMS/ICS training programs.
- The Virtual Campus can be a little tricky to get around, so it may be worth a few minutes of orientation before you get started.

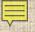

# A Few Important Points

- If you have "pop-up blocker" software running on your computer it may prevent you from viewing some of the training materials.
   To avoid this problem, either:
  - Disable the blocker program;
  - Hold down the Control Key (Ctrl) on your keyboard while you click on each new link.

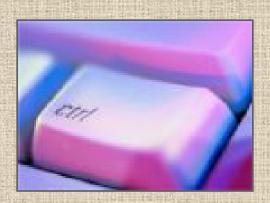

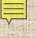

#### There Will Be a Test

- At the end of each course you will be required to take and pass a test before receiving credit and a certificate. You may wish to print out certain pages or take notes along the way to help you with the test.
- The post-test is 25 multiple choice questions.
- You must get 75% or better to pass the test.

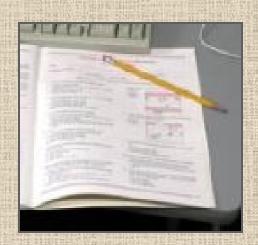

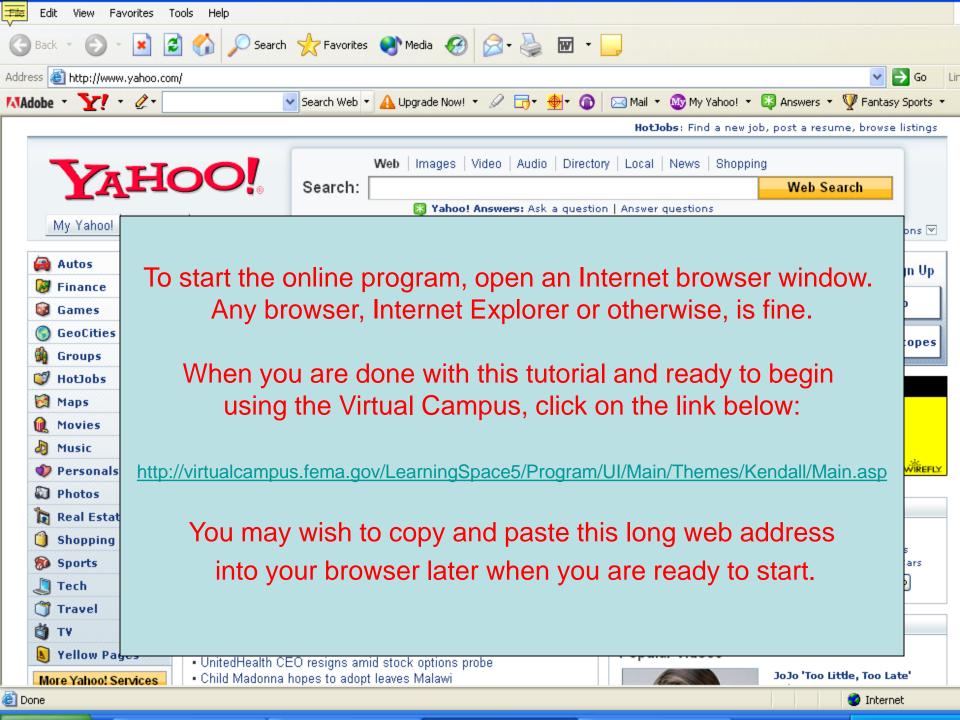

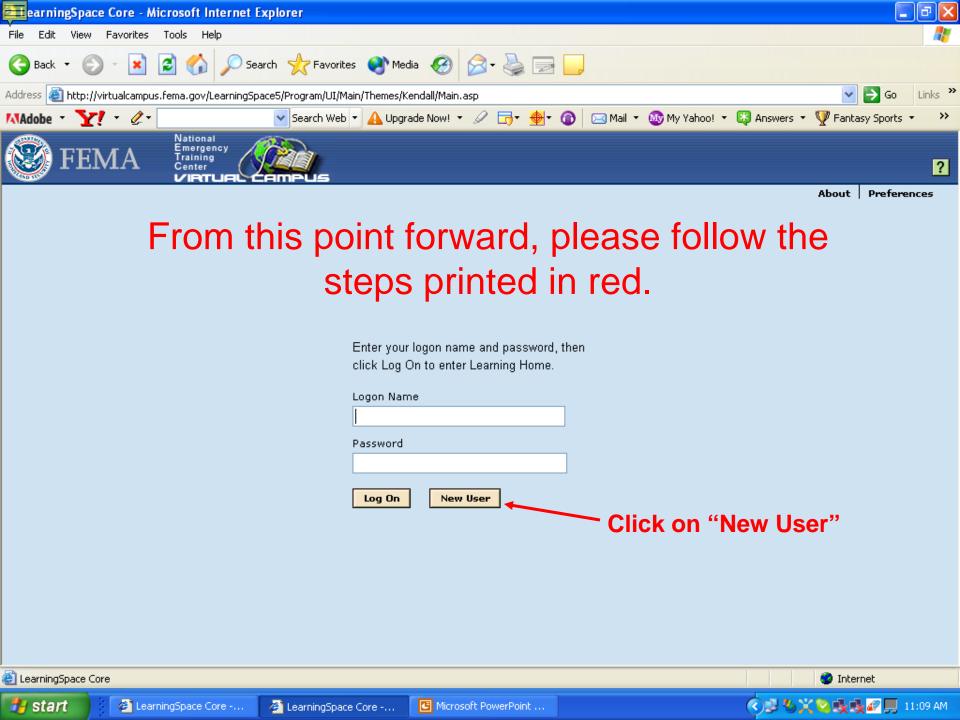

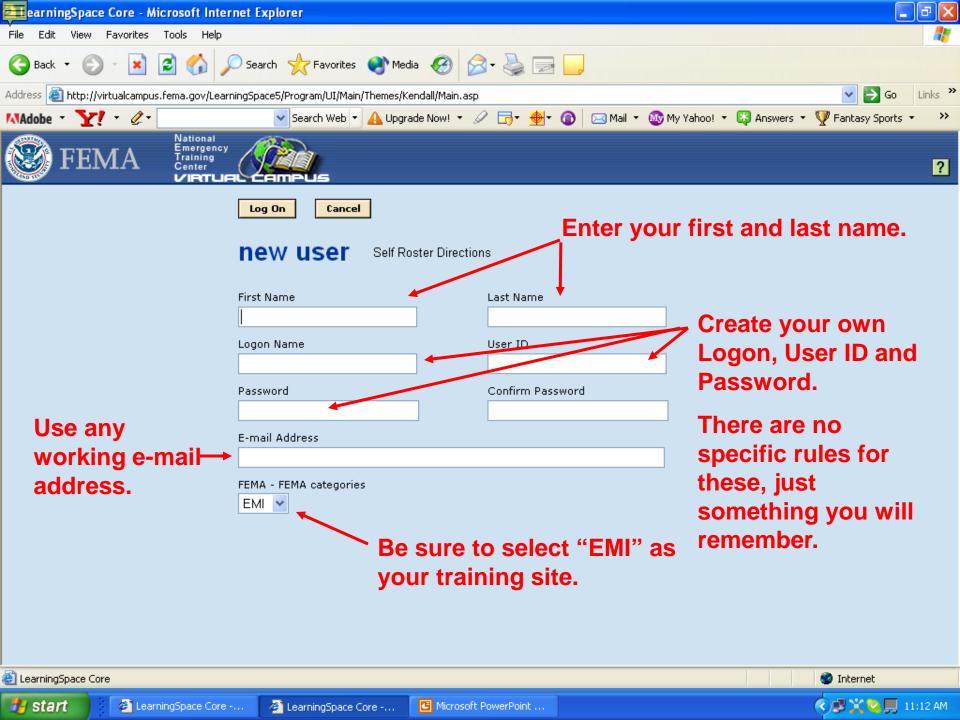

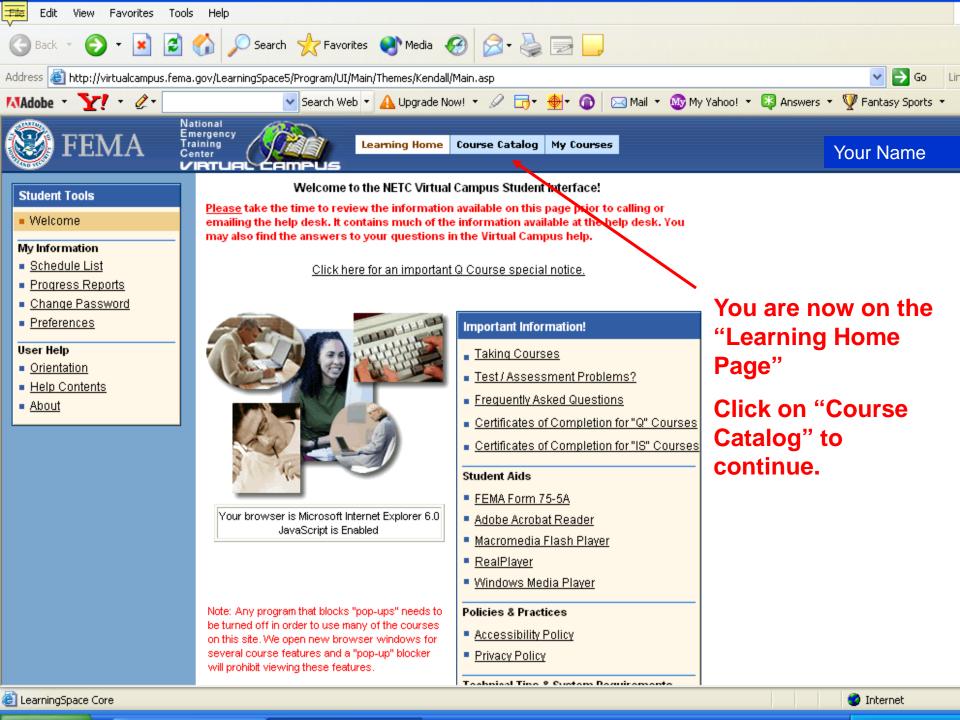

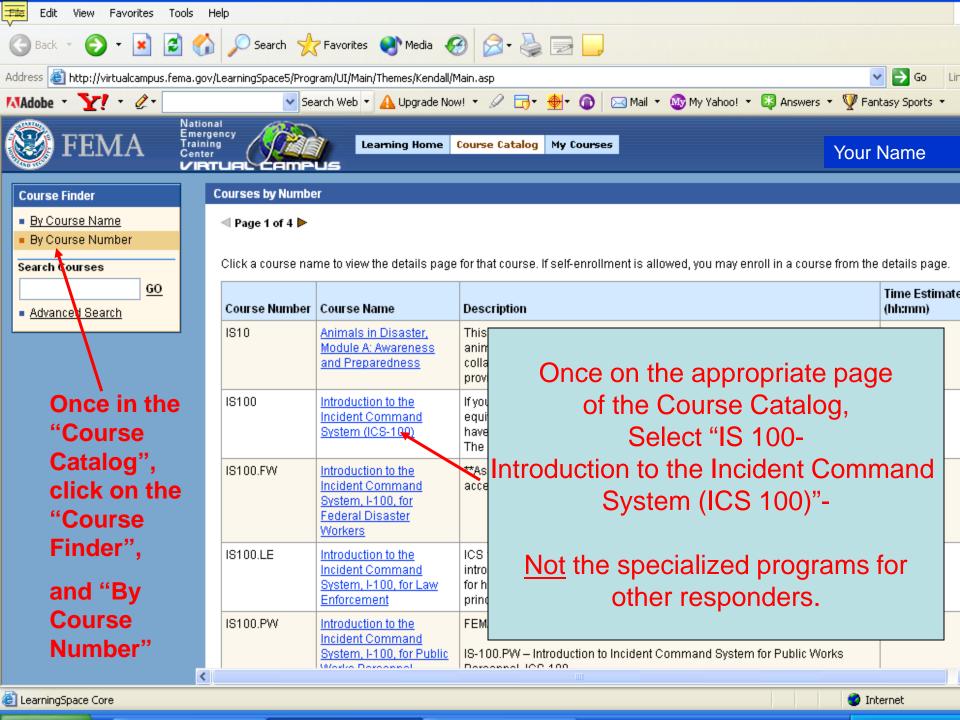

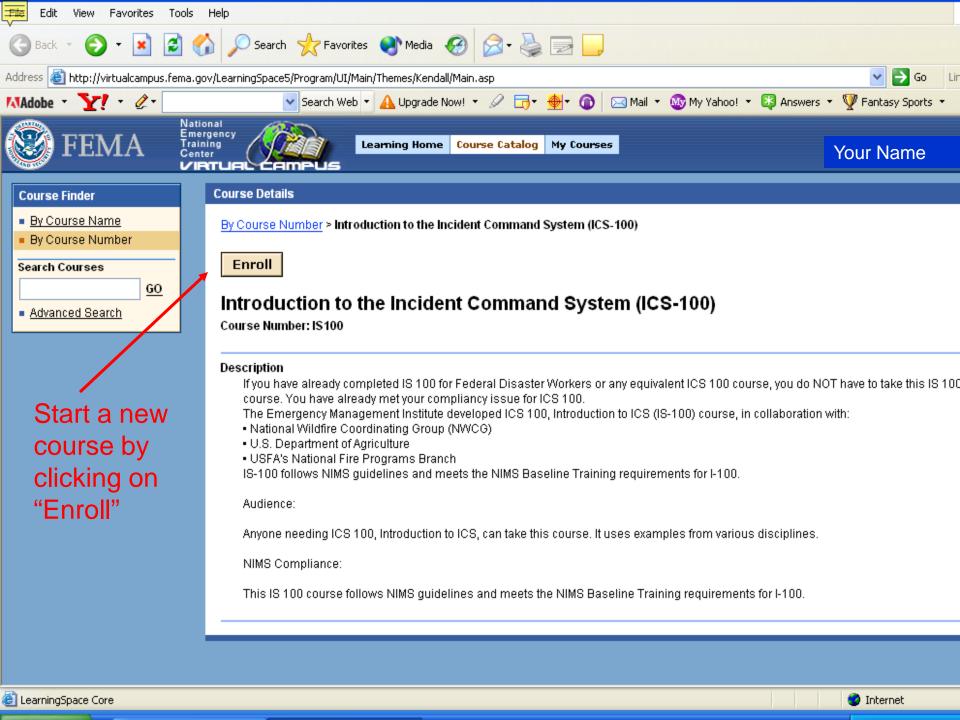

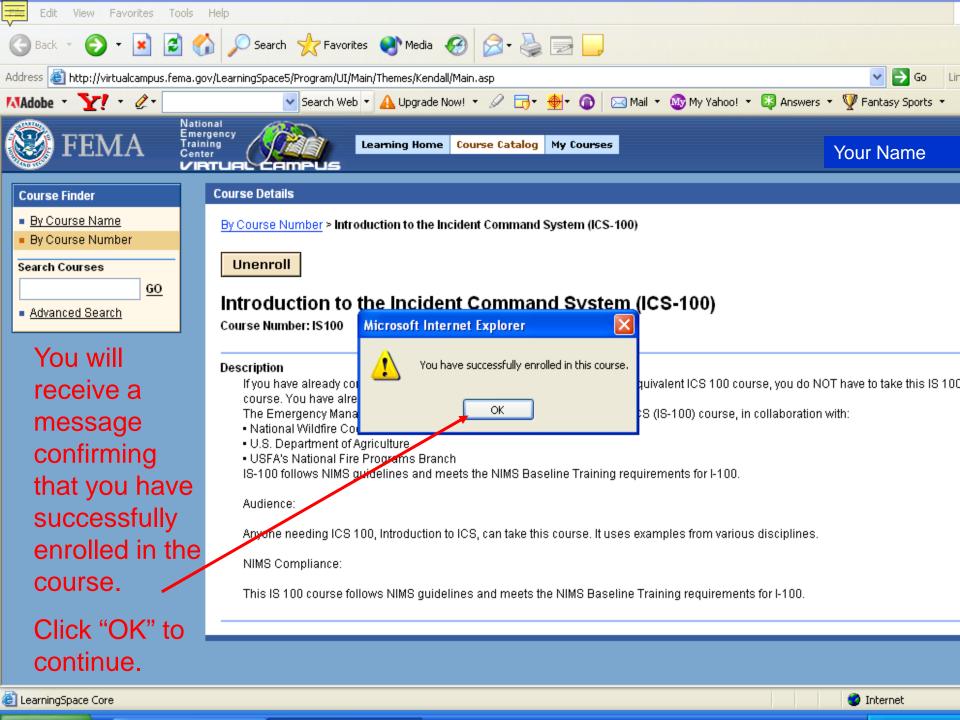

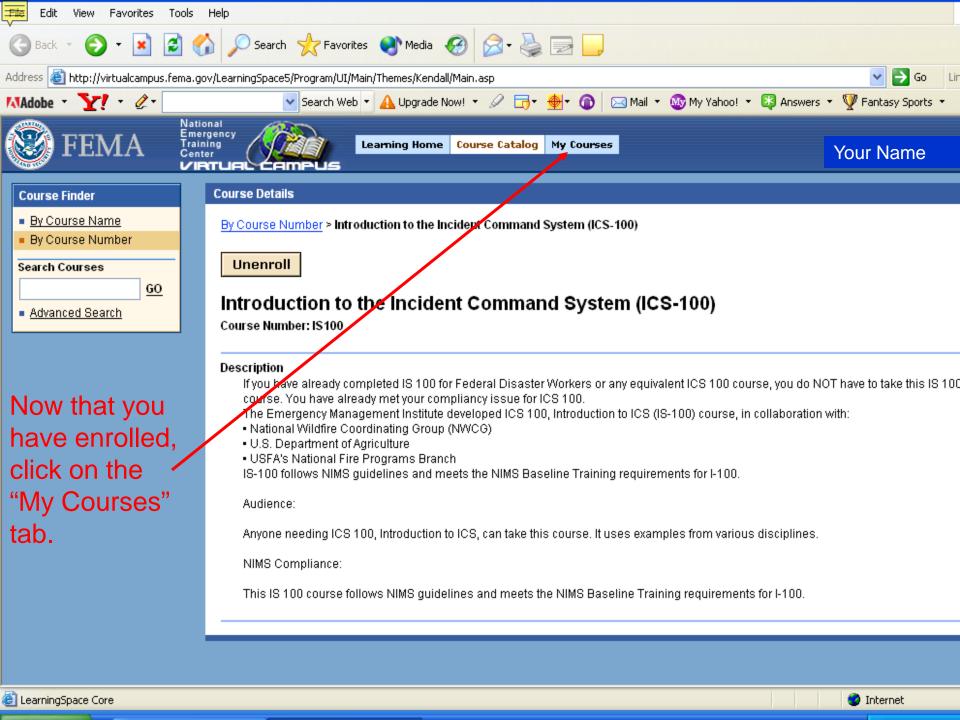

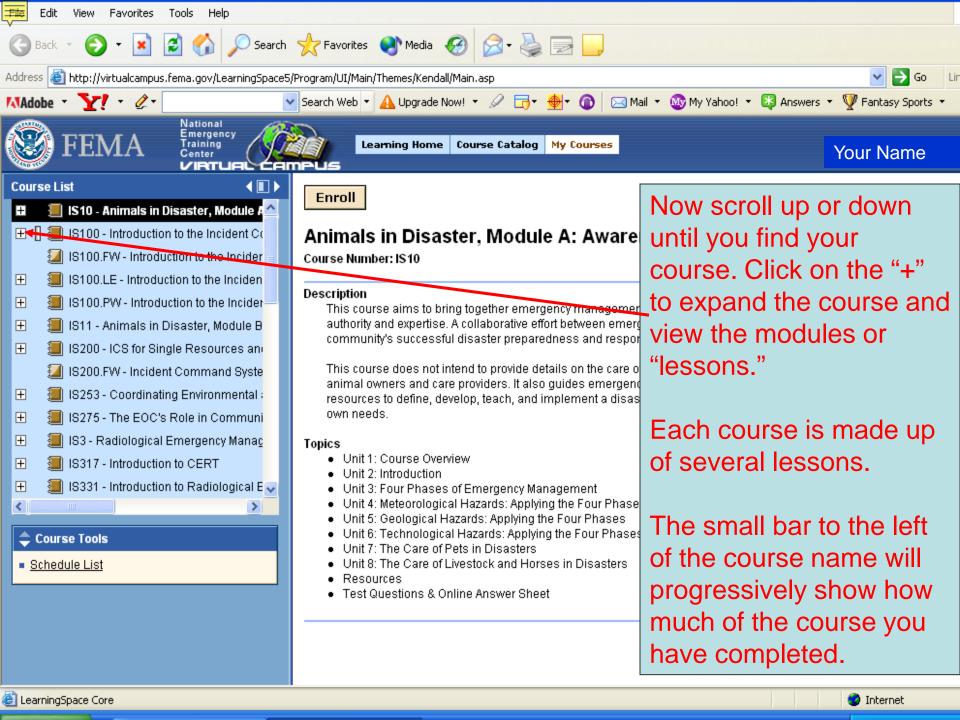

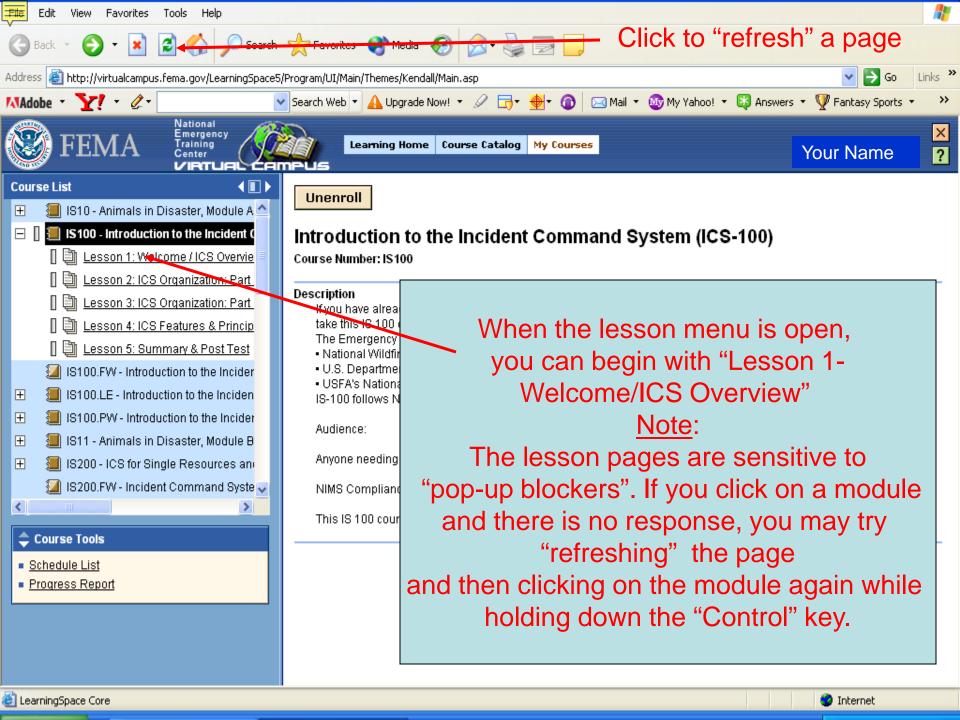

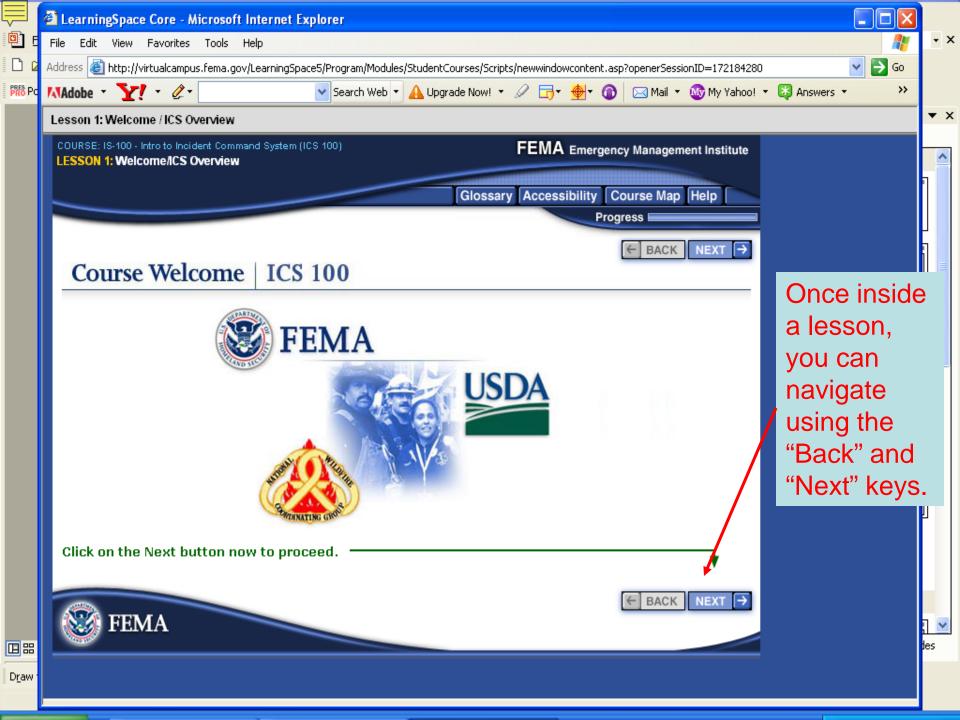

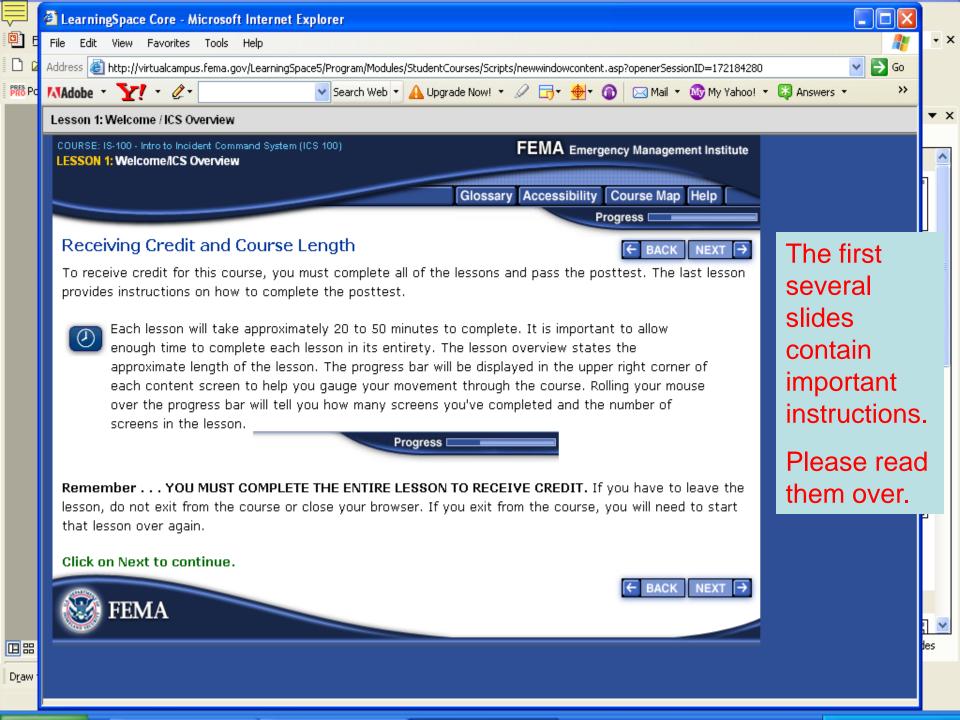

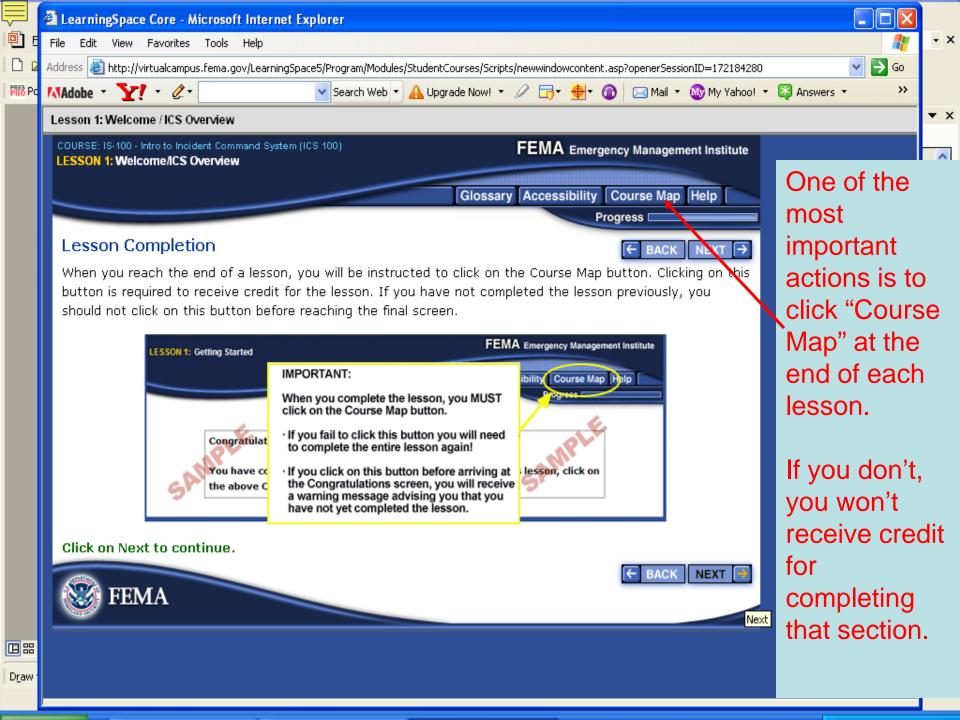

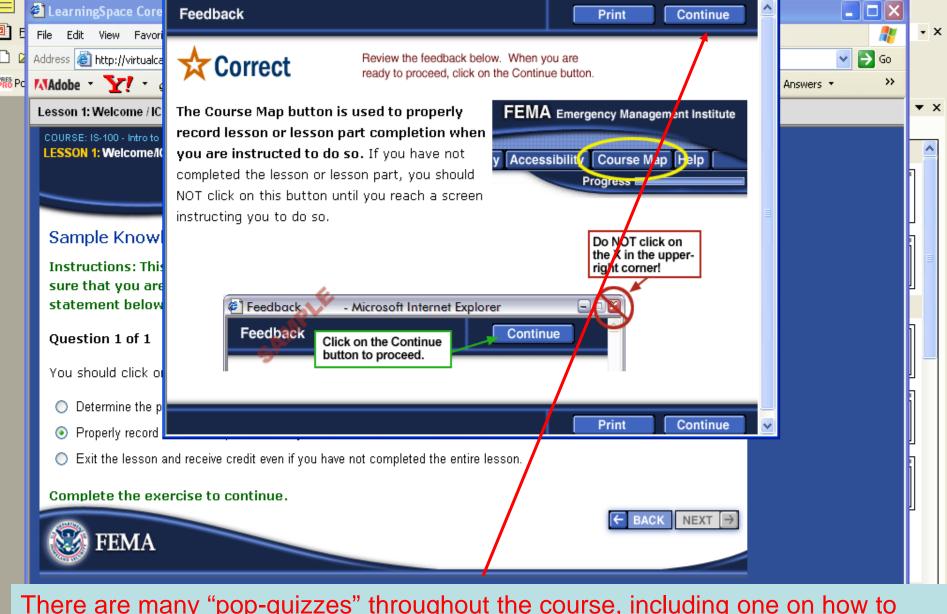

There are many "pop-quizzes" throughout the course, including one on how to use the Course Map function. When you have completed a quiz, click on "Continue", not "Next" to advance.

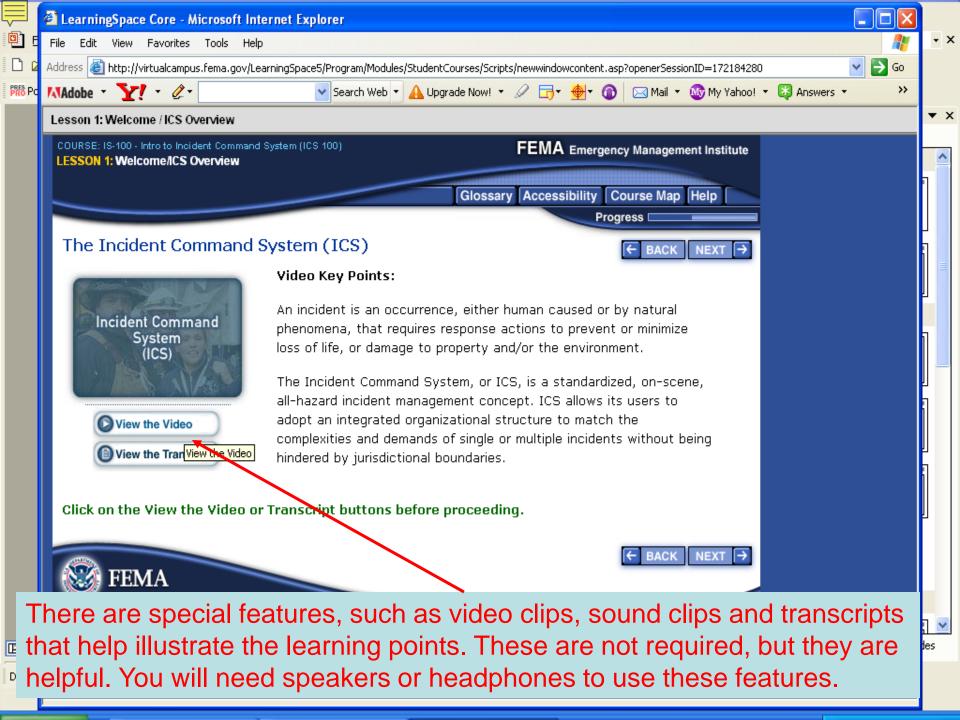

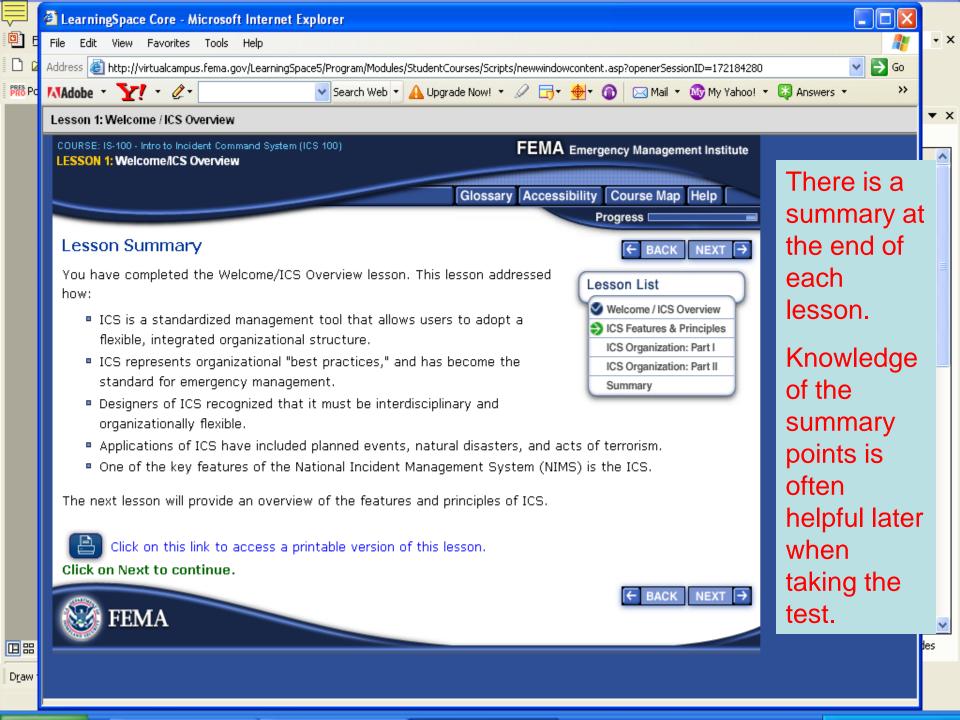

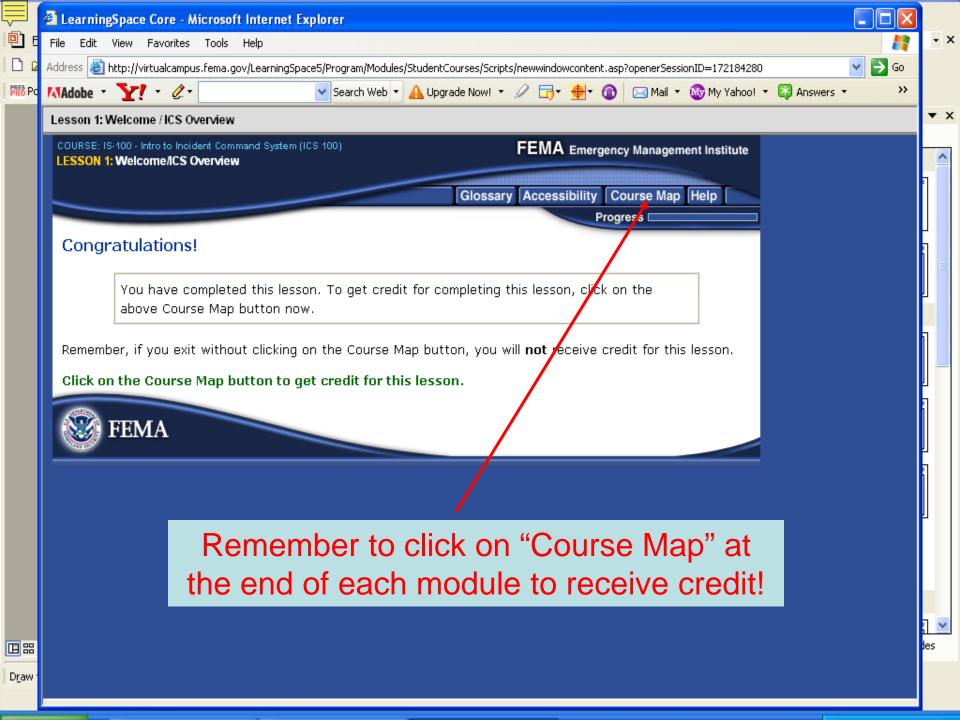

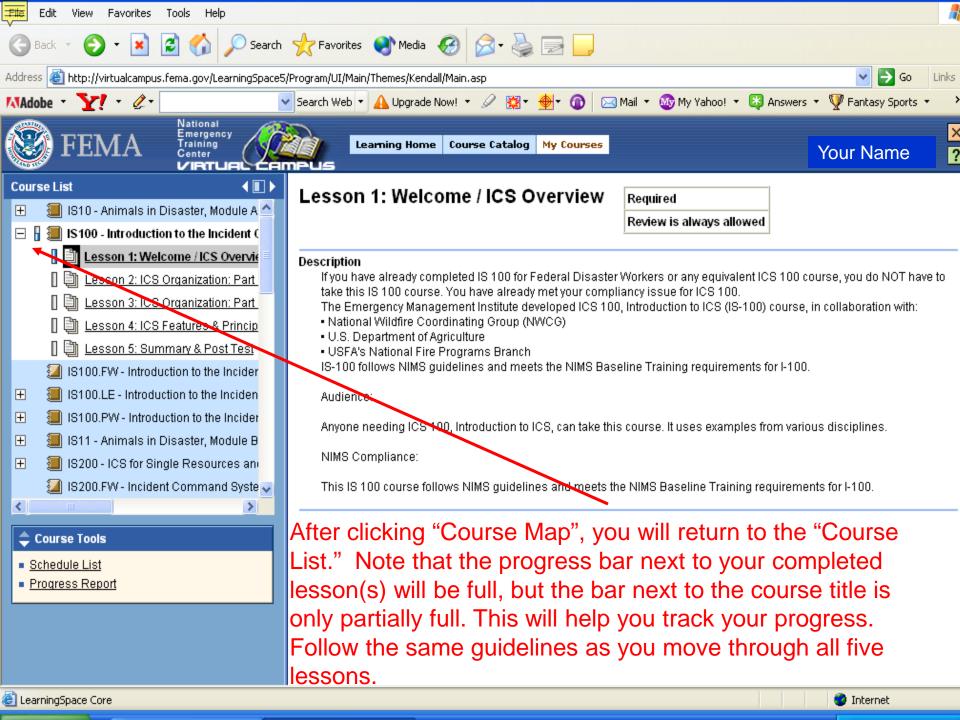

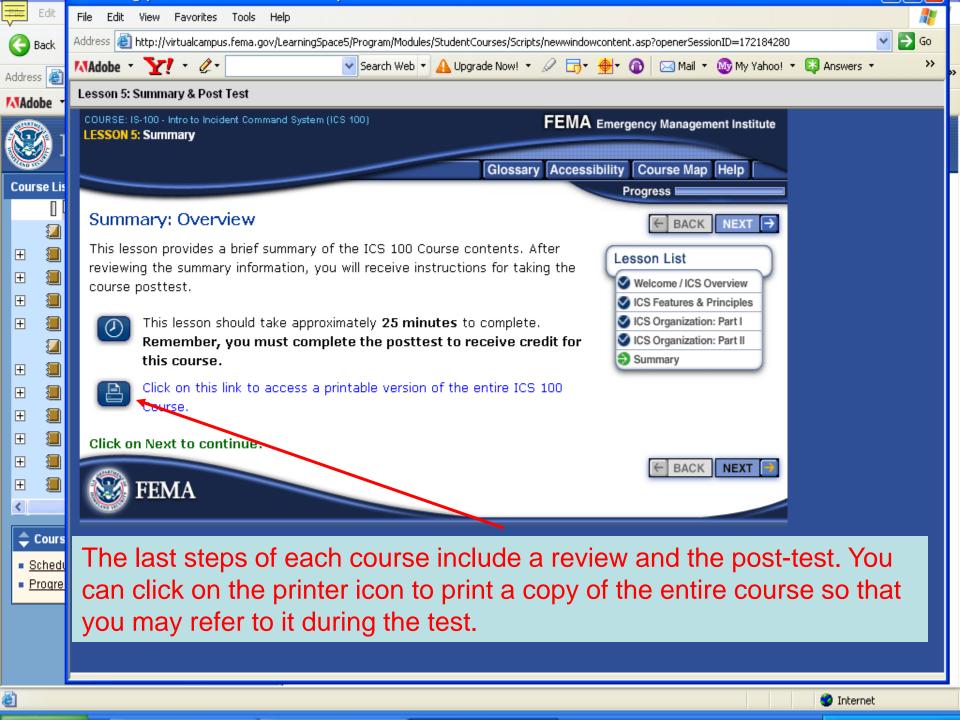

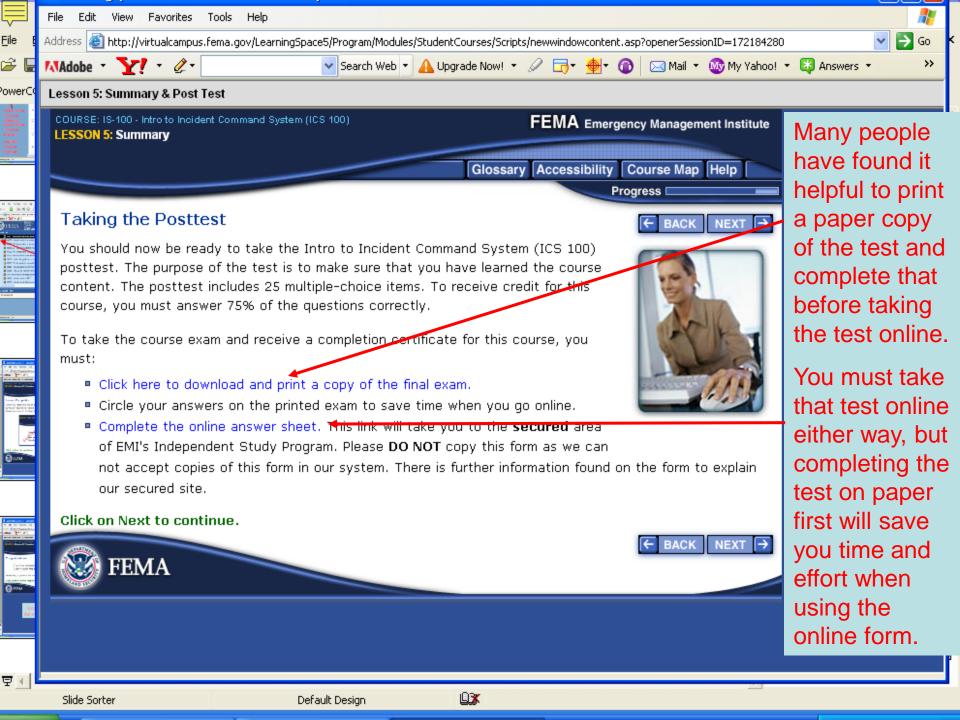

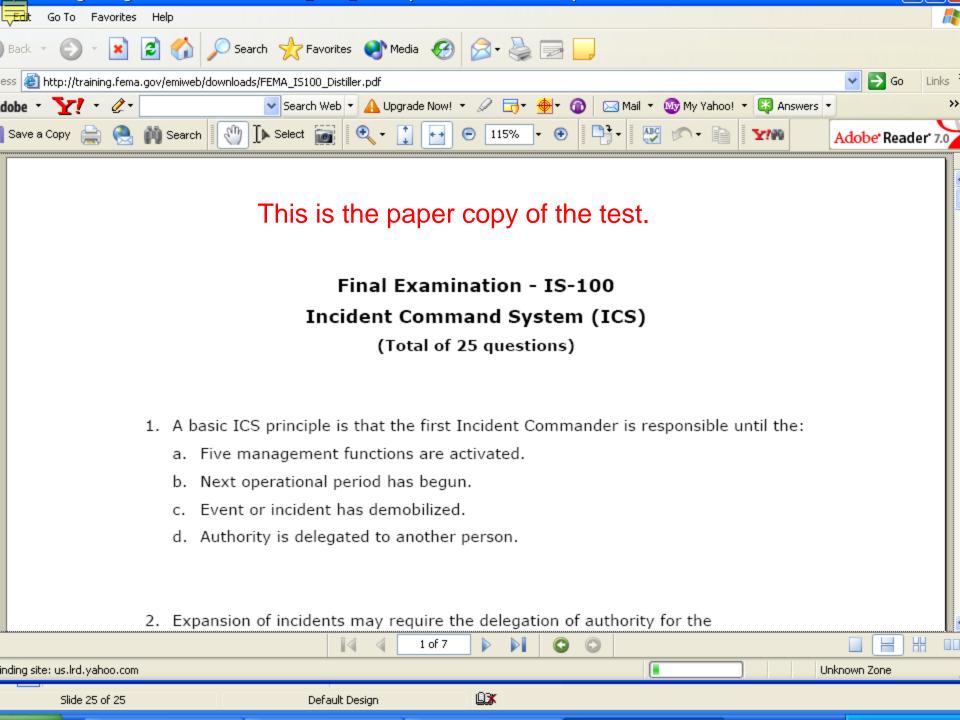

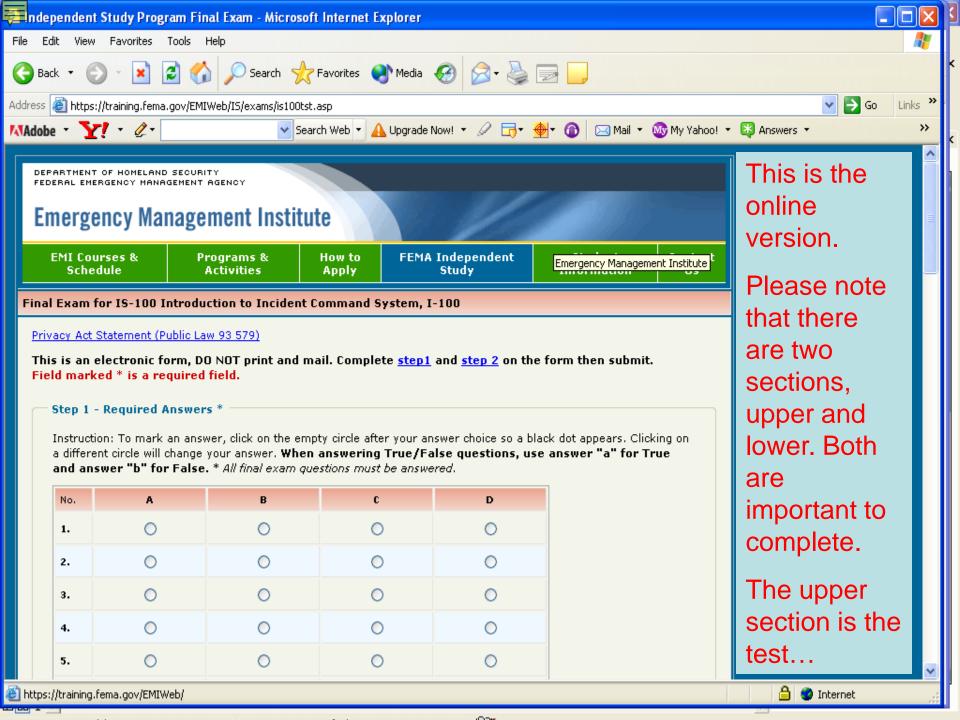

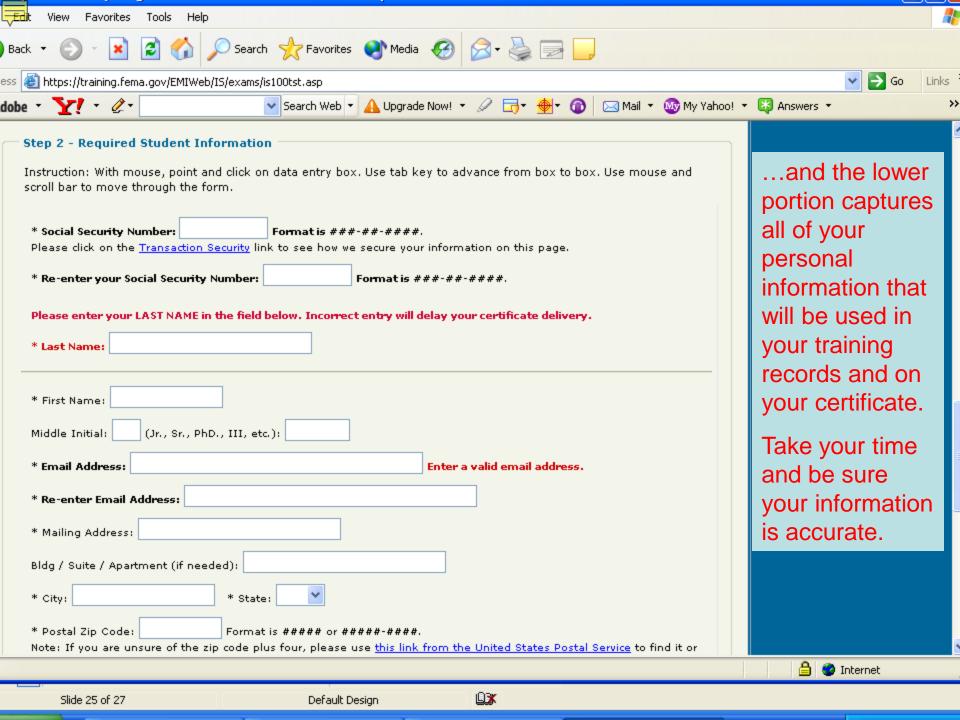

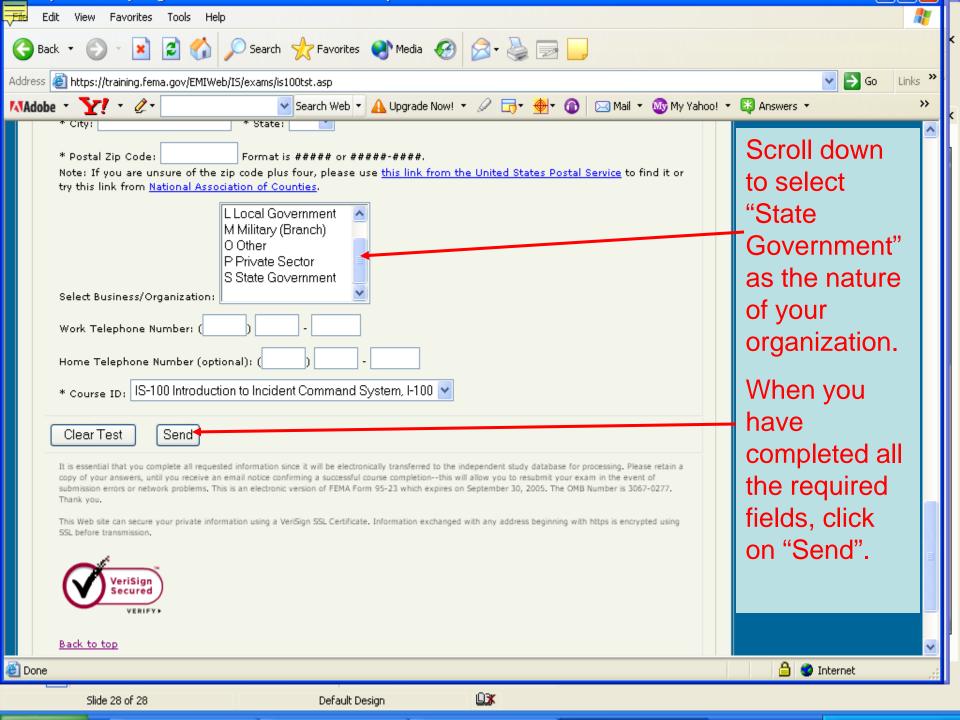

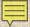

## Your Confirmation

You will receive an e-mail confirming your successful completion of the program. SAVE IT!!! Print it and save it, and save it in your e-mail files as well.

#### DO NOT DELETE THIS EMAIL

#### Dear [YOUR NAME]:

Congratulations! You have successfully passed the Independent Study Course "IS-00700" entitled "National Incident Management System (NIMS) an Introduction".

Please retain this email for your records, as this is the only way to access your certificate. \*\*\*You will not receive a certificate in the mail.\*\*\*

To access your certificate of completion, select the link below. If you cannot select the link, please copy and paste the link into your address line in your internet browser.

Adobe Reader is required to open the certificate. If you do not have this software, it can be obtained as a free download at <a href="http://www.adobe.com">http://www.adobe.com</a>

Certificate of Completion link:

http://emilms.fema.gov/ecert/cert[YOUR] CERTIFICATE NUMBER/

To print this certificate, select the "Print" icon on the PDF Menu displayed in the new PDF window. This icon looks like a little printer.

To save this certificate, select the "Save" icon on the PDF Menu displayed in the new PDF window. This icon looks like a floppy disk. When you select this icon, a dialog box will appear where you can specify the location on your computer to save the file as well as the file name.

If you have questions, please contact us at:

Independent Study Program Office Emergency Management Institute National Emergency Training Center 16825 S. Seton Ave Emmitsburg, MD 21727 There is a link identified on your confirmation e-mail that will allow you to download a Certificate of Completion as a PDF. Save both the electronic version of your certificate and a printed copy.

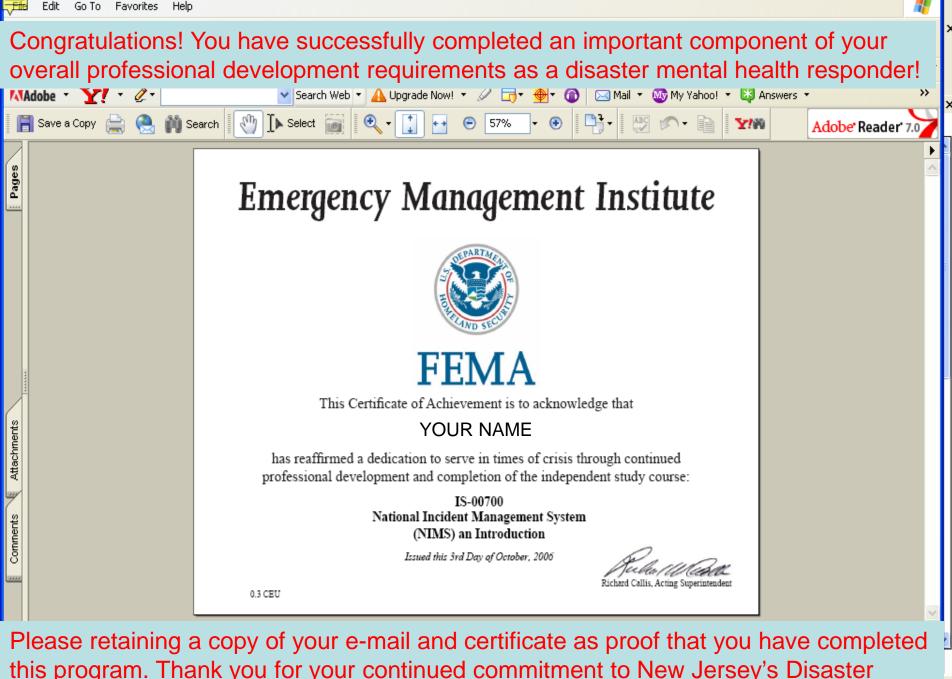

this program. Thank you for your continued commitment to New Jersey's Disaster Mental Health Response System!

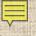

#### Thank You!

- We hope that this online tutorial was helpful.
- The next slide contains several points of contact to assist you further if you have any difficulty using the FEMA-NETC Virtual Campus.

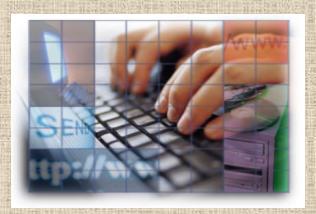

#### Online Resources

- Independent Study Course List: http://www.training.fema.gov/emiweb/is/crslist.asp
- EMI Learning Center: <a href="http://emilms.fema.gov/">http://emilms.fema.gov/</a>
- Independent Study FAQs: <a href="http://www.training.fema.gov/EMIWeb/IS/ISFAQ.asp">http://www.training.fema.gov/EMIWeb/IS/ISFAQ.asp</a>
- Contact IS-DHS: <u>Independent.Study@dhs.gov</u>

### **Questions & Comments**

Questions and comments about this tutorial can be directed to:

New Jersey Department of Human Services
Division of Mental Health Services
Disaster & Terrorism Branch

Tel: (609) 777-0728

or

E-mail: mhsttag@dhs.state.nj.us

On the Web at: <a href="http://www.disastermentalhealthnj.com">http://www.disastermentalhealthnj.com</a>

Thank you!